#### 論理回路入門 (1) 論理演算と論理ゲート

李 亜民

2023 年 9 月 26 日 (火)

#### 論理回路入門

授業の内容

- 論理回路の基本: ブール代数、真理値表、カルノー図、論 理式の積和形と和積形、回路の設計と動作検証の方法
- 組合せ回路: 半加算器、全加算器、リップルキャリーア ダー、キャリールックアヘッドアダー、ツリー型桁上げ 先見加算器、減算器、乗算器、ウォレス ツリー乗算器、 マルチプレクサ、7セグメント LED、ALU、デコーダ、 エンコーダ
- **順序回路: RS ラッチ、D ラッチ、D フリップフロップ、T** フリップフロップ、JK フリップフロップ、レジスタ・ ファイル、状態遷移図、交通信号機制御システム、N 進 カウンター

#### 論理回路入門

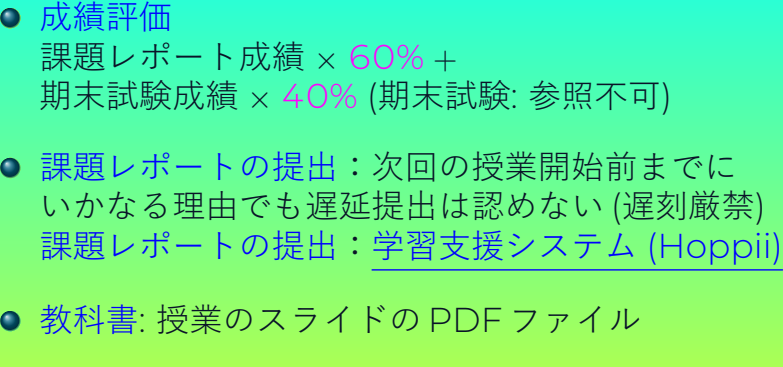

- 参考書: ディジタル回路設計とコンピュータアーキテク チャ 第 2 版 2017
- **その他: ノート PC をクラスに持ち込んでください**

#### 論理回路入門

回路の設計と動作検証の方法について

- C 言語でソフトウェアを開発する場合、C プログラムを コンパイルするために C コンパイラが必要である。コン パイルされたプログラムを実行して、期待どおりの結果 が得られるかどうかを確認する。
- 同様に、設計した回路が期待どおりの結果を生成できる かどうかも検証する必要がある。
- **検証する方法はいくつかある。たとえば、Xilinx ISE/** Vivado、Intel Quartus / ModelSim などである。ただ し、これらのツールは M1 Mac PC では実行できない。
- この講義では、Verilog HDL を使用して論理回路を実装 する。講義スライドでは、Verilog HDL 回路の例とすべ ての検証用のテストベンチを用意する。

#### 今日のポイント

# 今日のポイント

法政大学情報科学部 論理回路入門(1) 2023 年 9 月 26 日 (火) 5/58

#### 論理演算と論理ゲート

#### ポイント

- 0と1の表現 (電圧の低/高)
- 論理演算と論理ゲート
	- ▶ 基本的な論理演算と論理ゲート: AND、OR、NOT
	- ▶ ほかのゲート: NAND、NOR、XOR、XNOR
- 論理演算の理解(電球を点灯する回路)
- 真理値表、論理式と論理回路
- ハードウェア記述言語
	- ▶ Verilog HDL (Hardware Description Language)
- シミュレーションのためのテストベンチ (Test bench)
- iverilog と gtkwave

#### 論理回路とは

- 論理回路は論理演算を行う電気回路である。
- デジタル回路とも呼ばれる。
- 論理回路を使う場所
	- ▶ コンピューター、携帯電話、ゲーム機
	- ▶ テレビ、DVD レコーダー、デジタルカメラ
	- ▶ 人工衛星、ナビゲーション
	- ▶ 冷蔵庫、洗濯機、電子レンジ
	- ▶ コピー機、プリンタ
	- ▶ 電卓、時計、リモコン
	- ▶ 自動運転車、······

#### 論理演算とは

- コンピュータのハードウェアは、電圧の高/低または電 圧の有/無の状態を動作の基本としている。
- これら二つの状態を数値化して表現するには、1と0の 二つの数値を組み合わせる2進数が最適である。
- コンピュータでは、 電圧が高いまたは電圧がある状態を2進数の1に、 電圧が低いまたは電圧が無い状態を2進数の0に 割り当てている。
- 2進数は 10 進数と同じような四則演算 (和、差、積、商) のほかに、2進数特有な論理演算がある。
- **最も基本的な論理演算は論理積 (AND) と論理和 (OR) 及** び否定 (NOT) である。

#### 基本的な論理演算

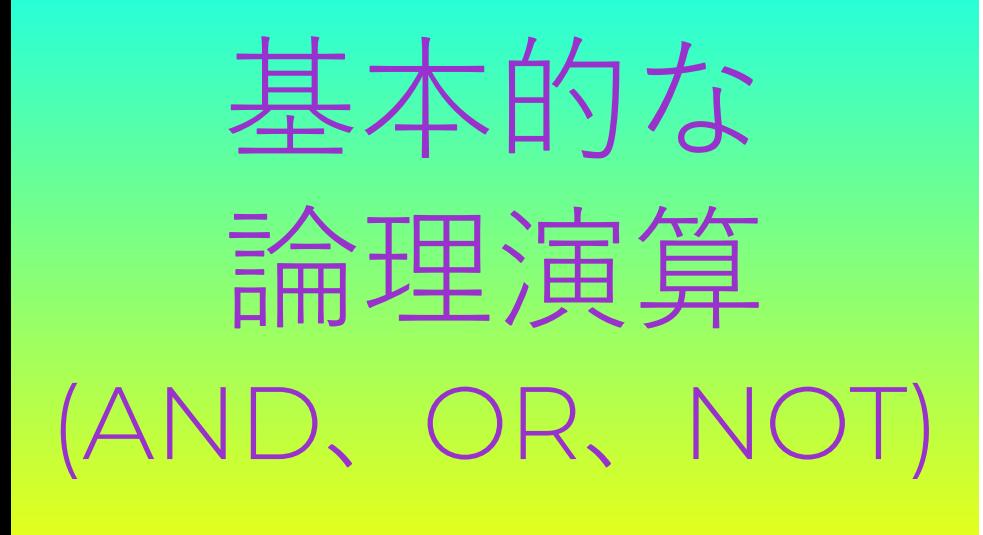

#### 基本的な論理演算 1. AND

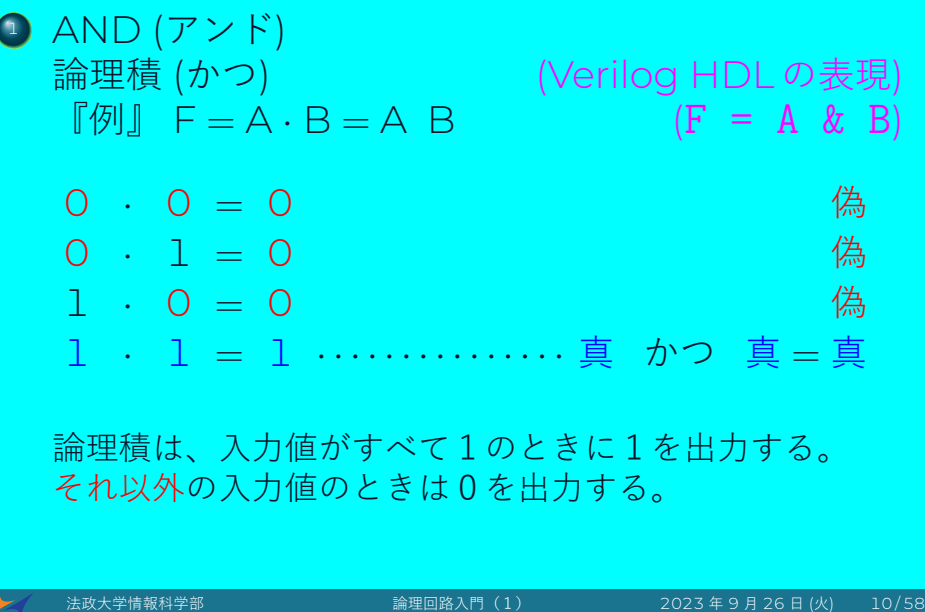

#### 基本的な論理演算 2. OR

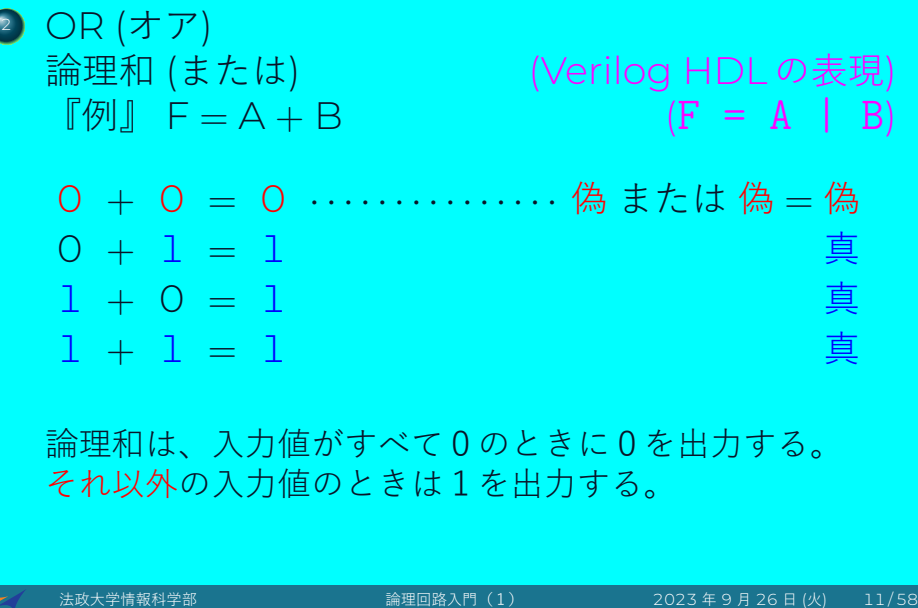

## 基本的な論理演算 3. NOT

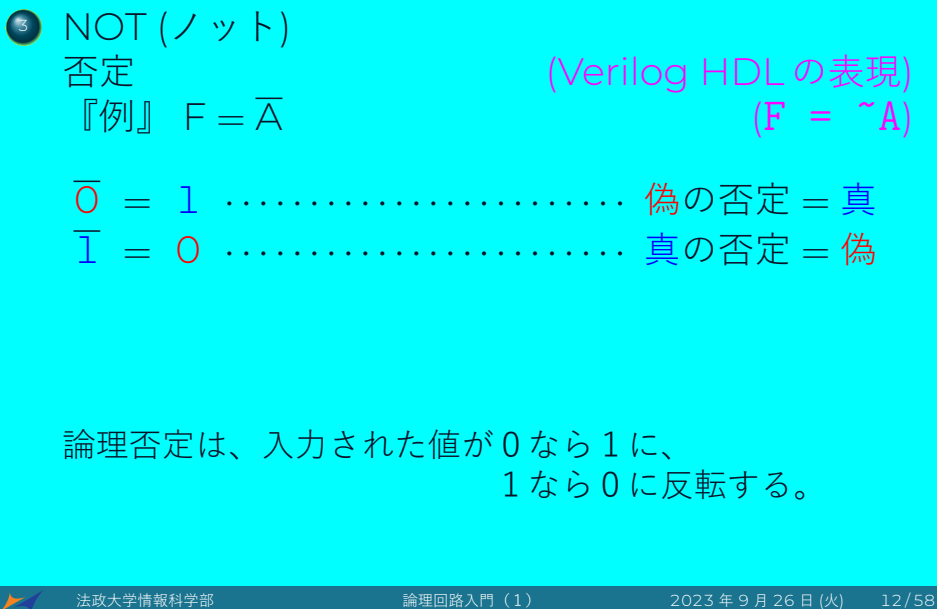

#### 基本的な論理ゲート

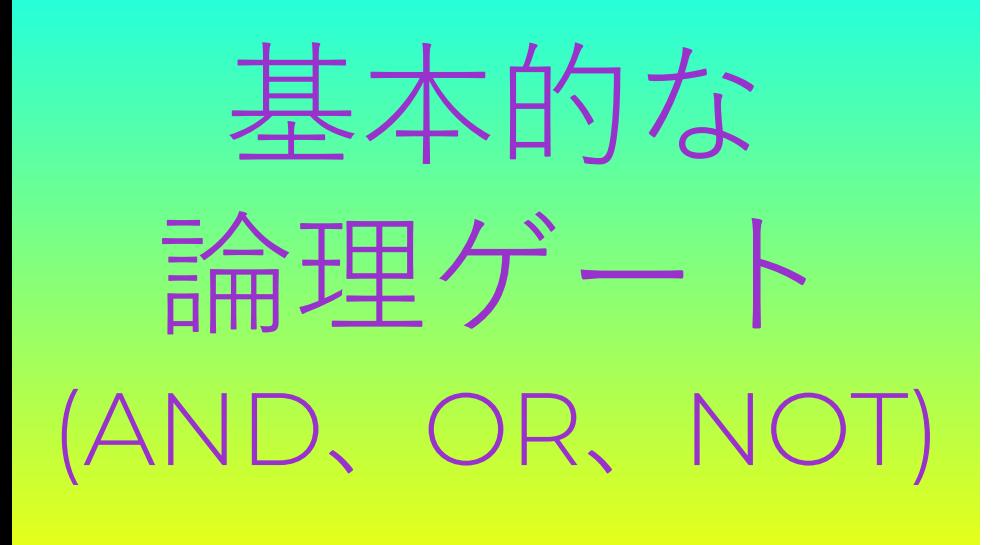

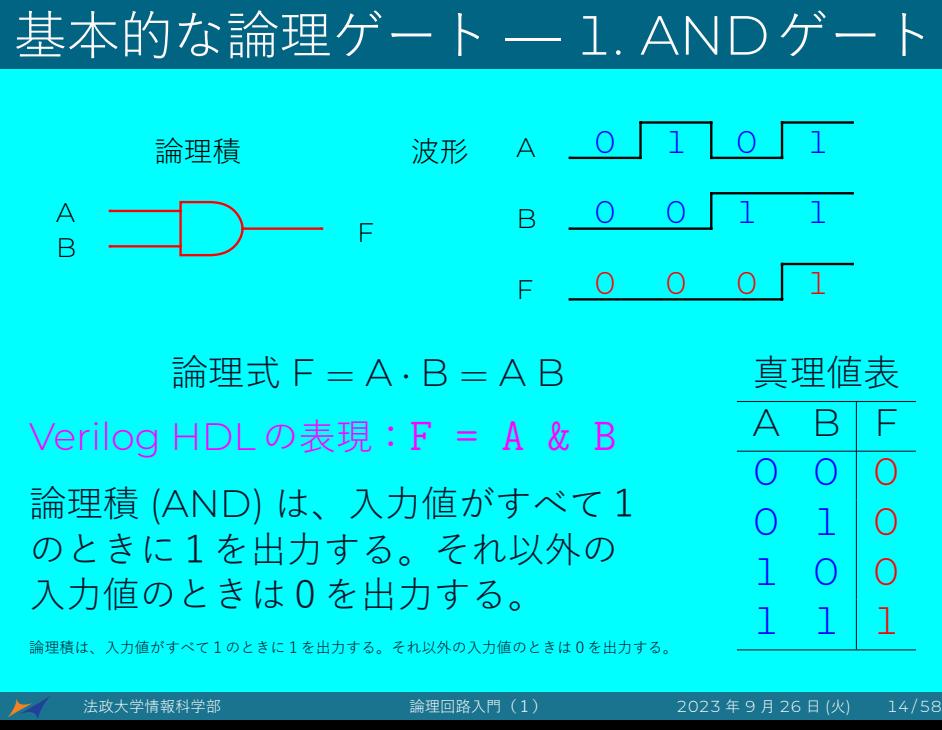

#### A B F <u>論理和 波形 A <mark>\_ O</mark></u> B F 0 1 0 0 1 1 0 1 1 1 1  $\hat{m}$  = A + B  $\hat{m}$  = 真理値表  $A \ B | F$  $0 0 0$  $0 1 1$  $1 0 1$ 1 1 1 Verilog HDL の表現:F = A | B 論理和 (OR) は、入力値にいずれか1が 入力されたときに1を出力する。それ 以外の入力値のときは0を出力する。 論理和は、入力値がすべて0のときに0を出力する。それ以外の入力値のときは1を出力する。

基本的な論理ゲート — 2. ORゲート

法政大学情報科学部 論理回路入門(1) 2023 年 9 月 26 日 (火) 15 / 58

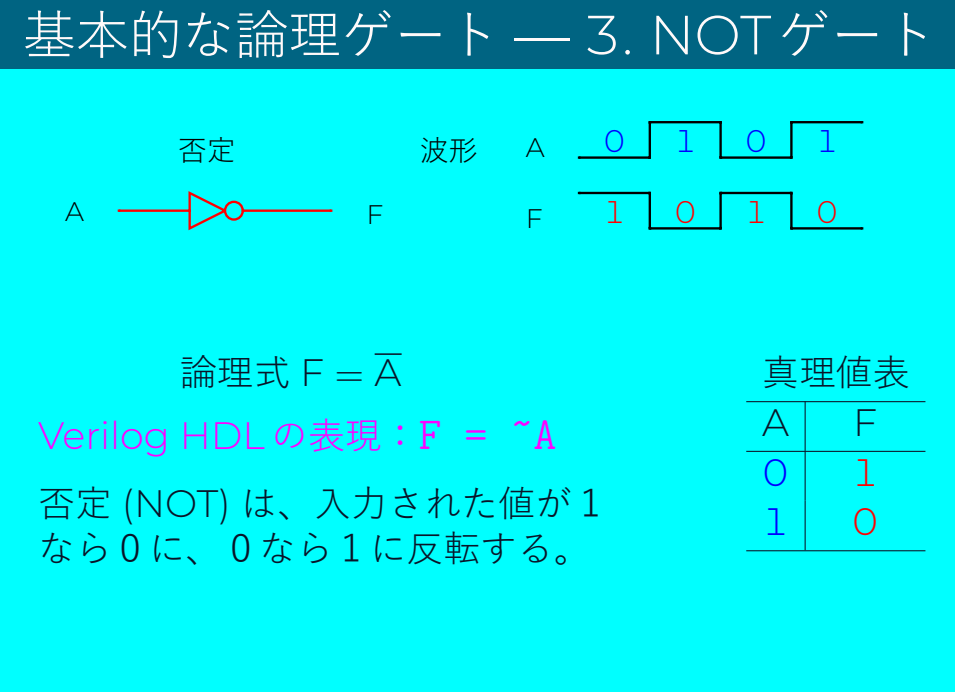

## 論理式とVerilog HDLの書き方

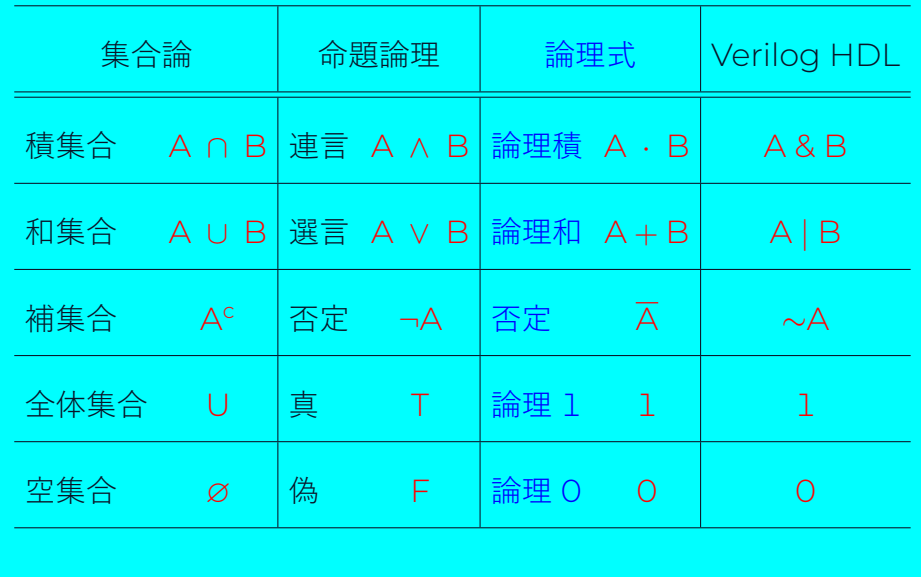

■ ★ 大学情報科学部 および 論理回路入門(1) 2023 年 9 月 26 日 (火) は 17/58

# 他の論理ゲート

他の論理ゲート (XOR、XNOR)

## 排他的論理和 (XOR)

 $\blacktriangleright$ 

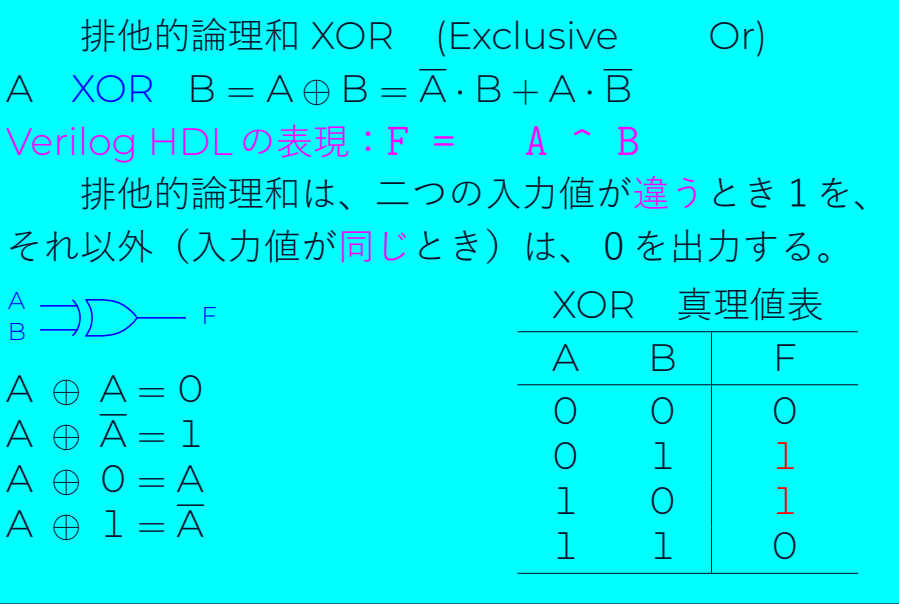

## 否定排他的論理和 (XNOR)

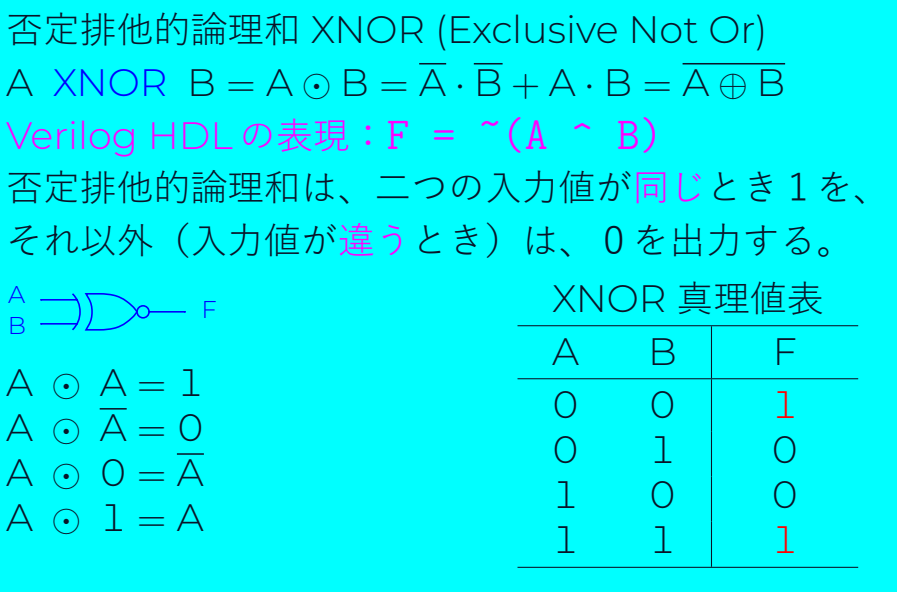

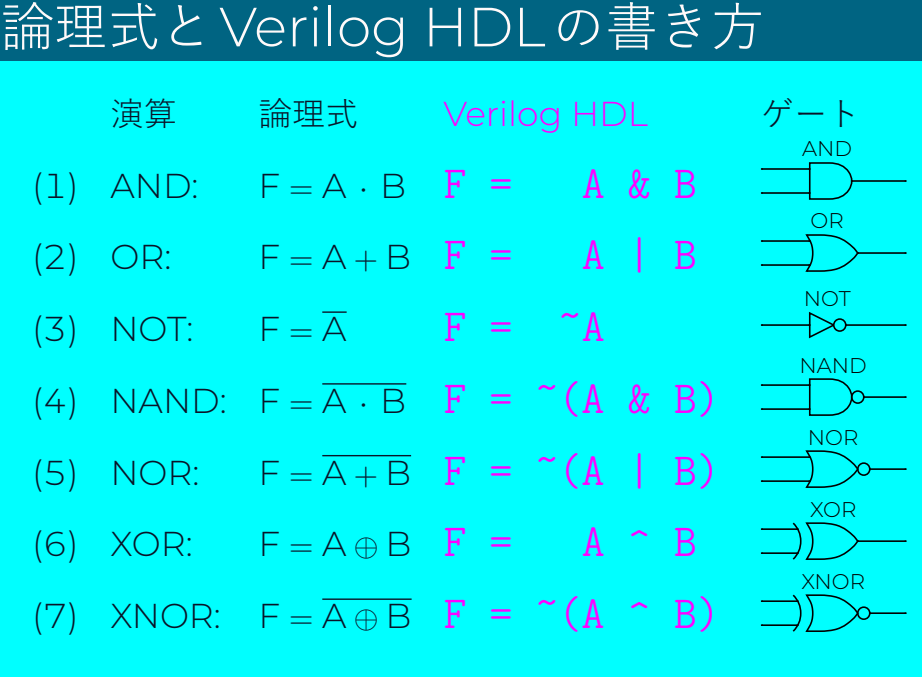

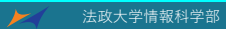

法政大学情報科学部 論理回路入門(1) 2023 年 9 月 26 日 (火) 21 / 58

#### 論理演算を理解

# 論理演算の理解 電球を点灯回路

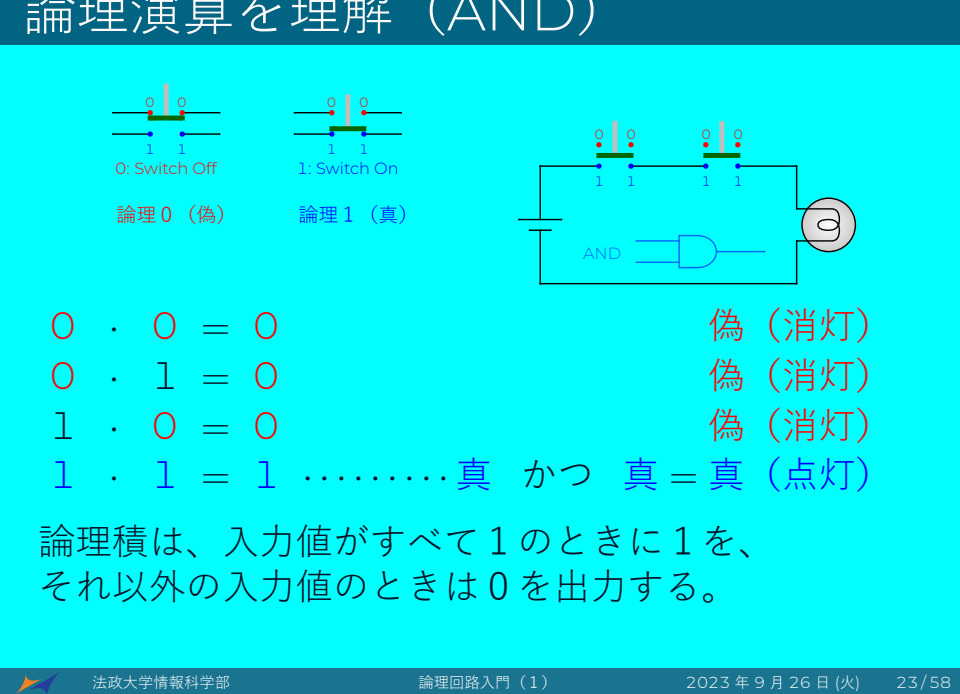

#### 論理演算を理解(AND)

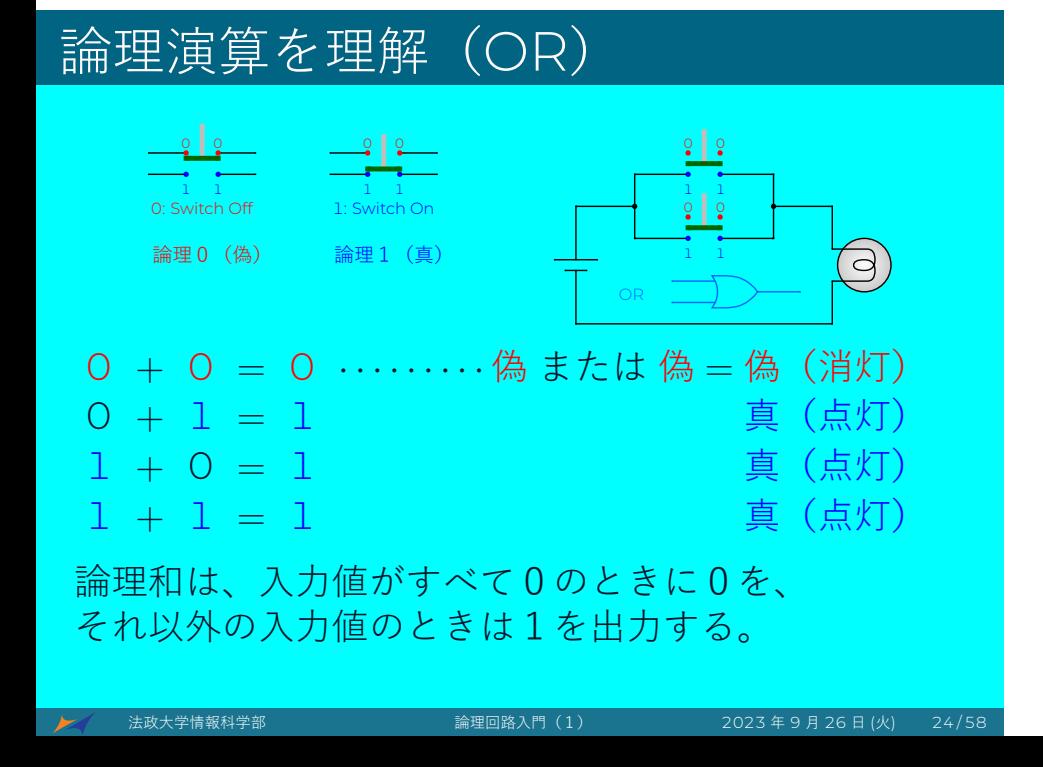

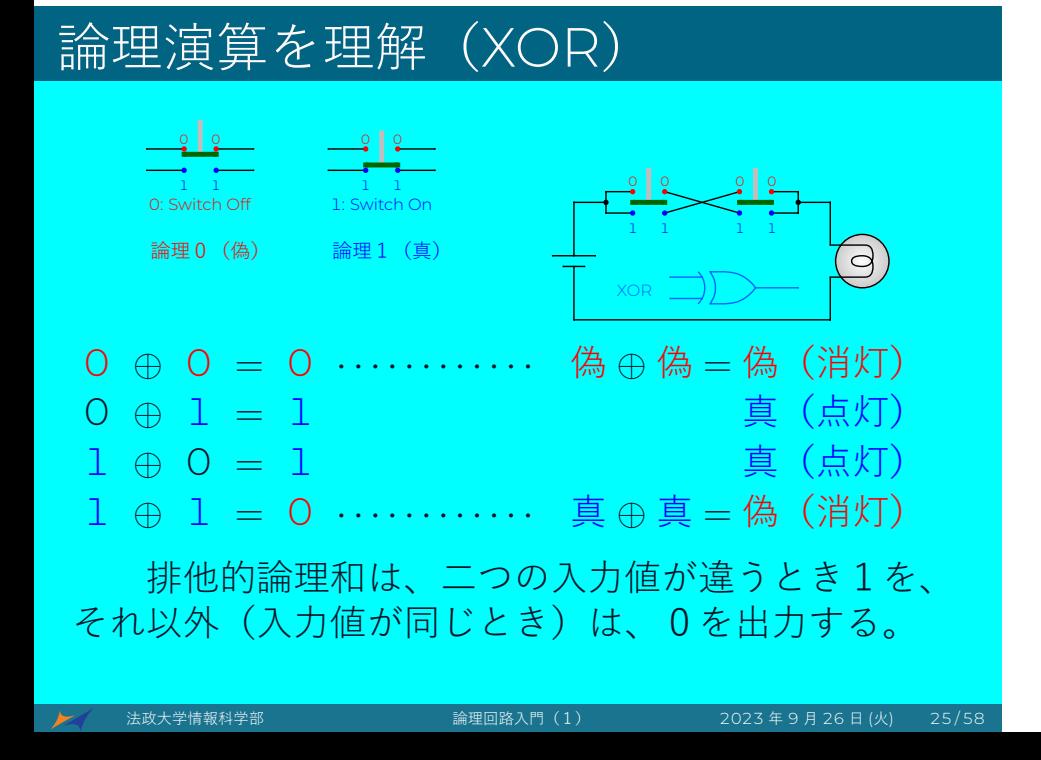

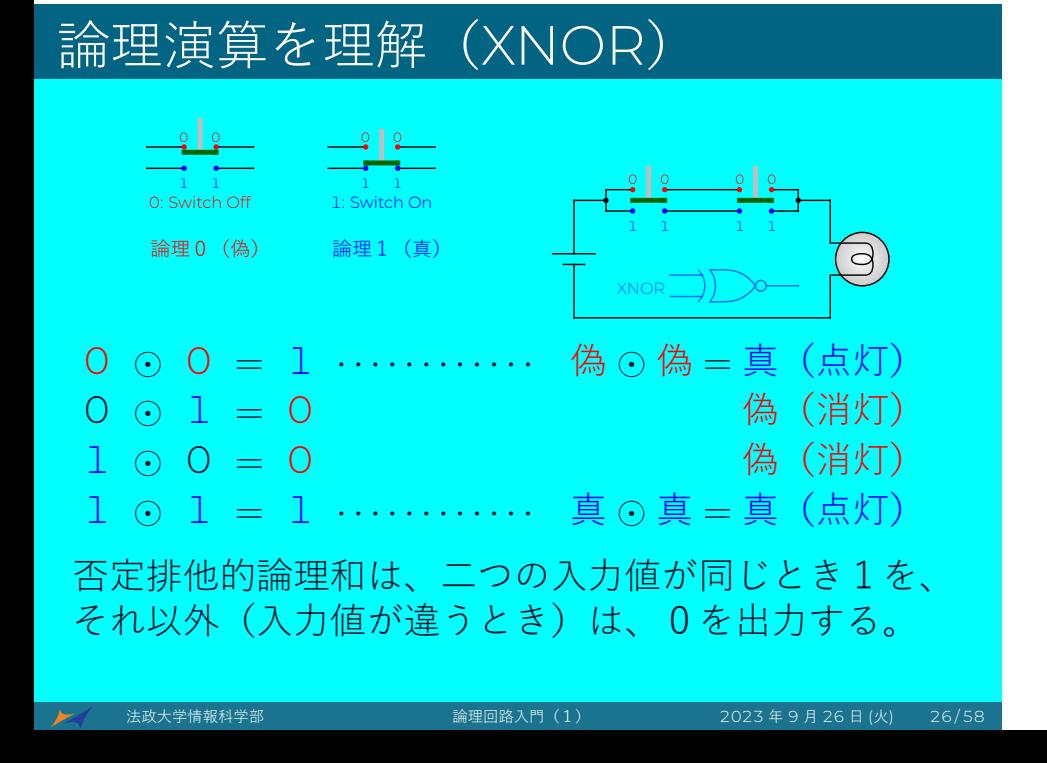

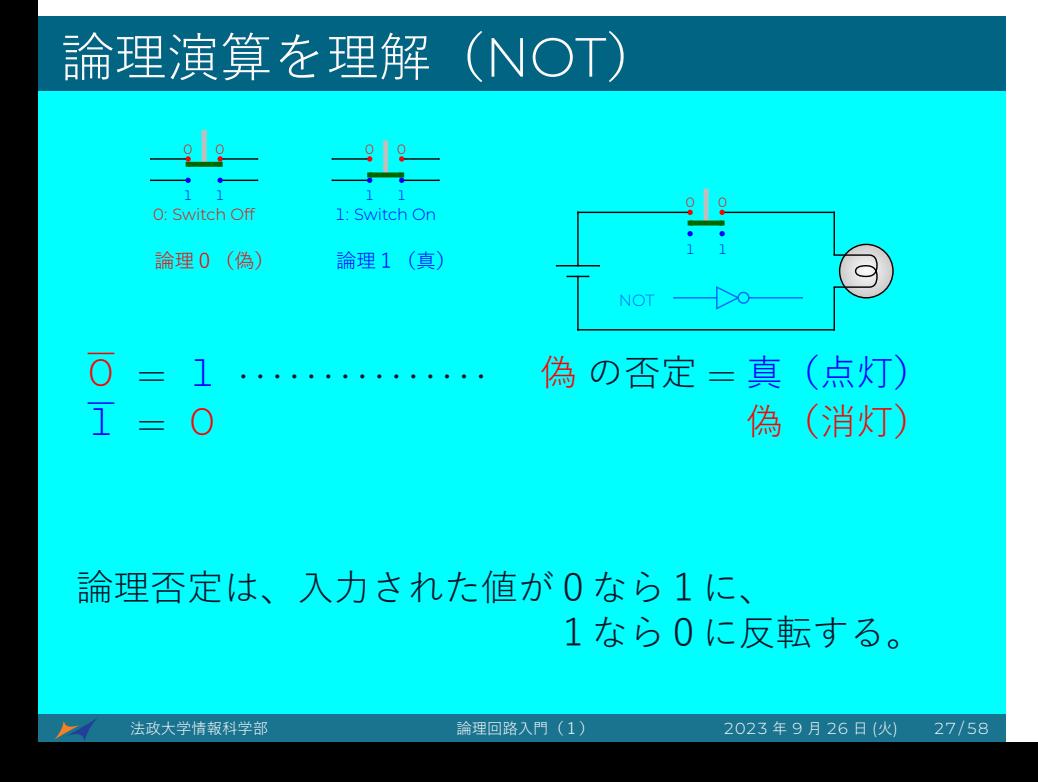

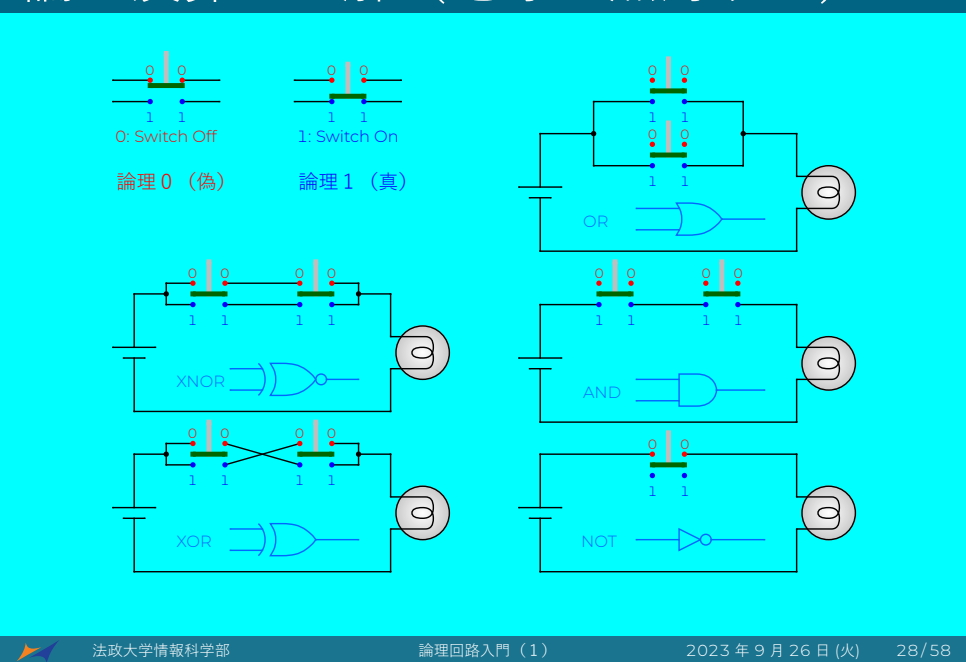

## 論理演算を理解(電球を点灯する)

#### 回路とVerilog HDLによる実装

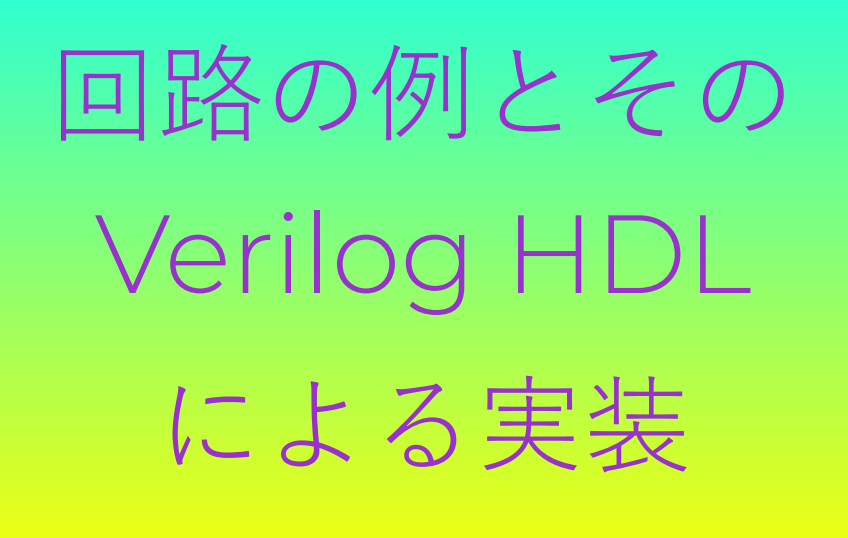

#### 回路とVerilog HDLによる実装

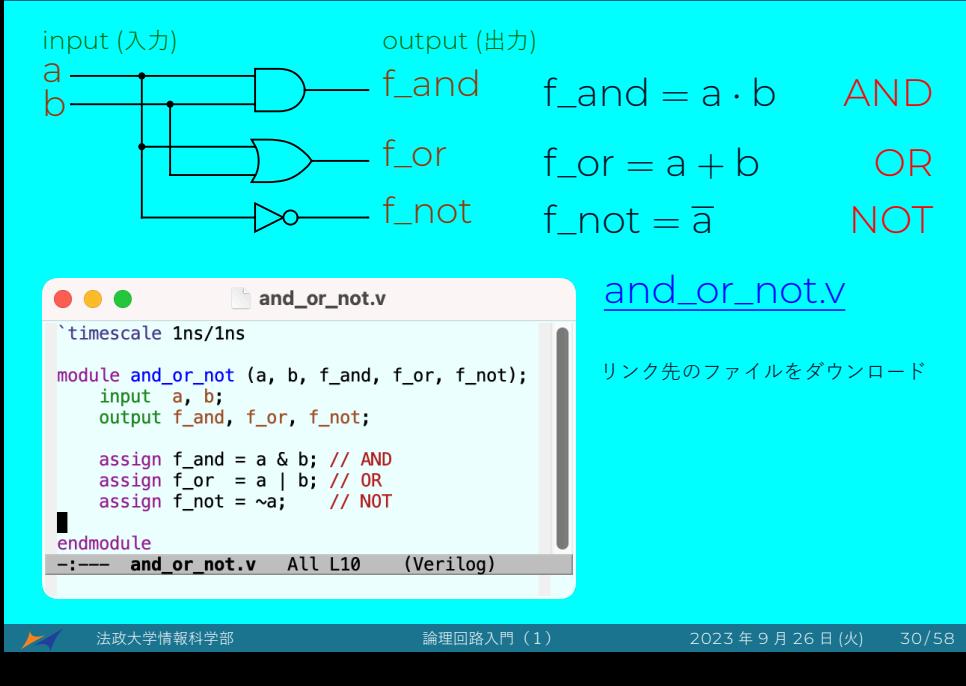

#### logic フォルダを作る

Finder *→* アプリケーション *→* ユーティリティ *→* ターミナル

yamin@mac ~ % ls -l yamin@mac ~ % mkdir logic yamin@mac ~ % cd logic yamin@mac logic % ls -l yamin@mac logic % touch and\_or\_not.v yamin@mac logic % open -e and\_or\_not.v Safari ウィンドウで command + a, command + c Text editor で command + v, command + s, command + w

yamin@mac logic % ls -l yamin@mac logic % cat and\_or\_not.v

法政大学情報科学部 論理回路入門(1) 2023 年 9 月 26 日 (火) 31 / 58

#### テストベンチ — シミュレーションのため

1

1

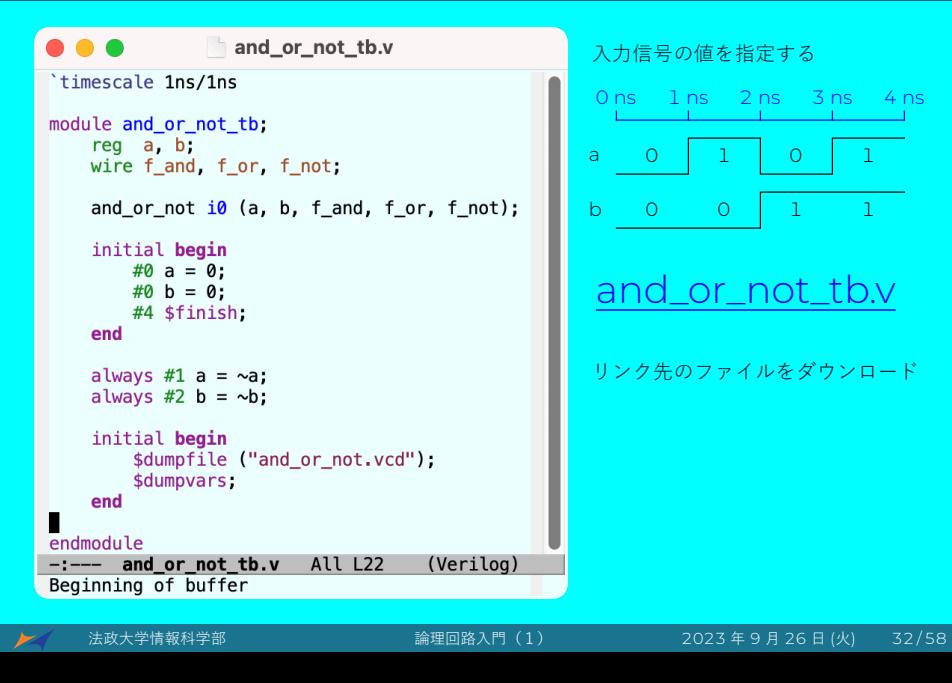

#### テストベンチを作る

logic のターミナルで

yamin@mac logic % touch and\_or\_not\_tb.v yamin@mac logic % open -e and\_or\_not\_tb.v

Safari ウィンドウで command + a, command + c

Text editor で command + v, command + s, command + w

yamin@mac logic % ls -l yamin@mac logic % cat and\_or\_not\_tb.v

#### シミュレーションと波形

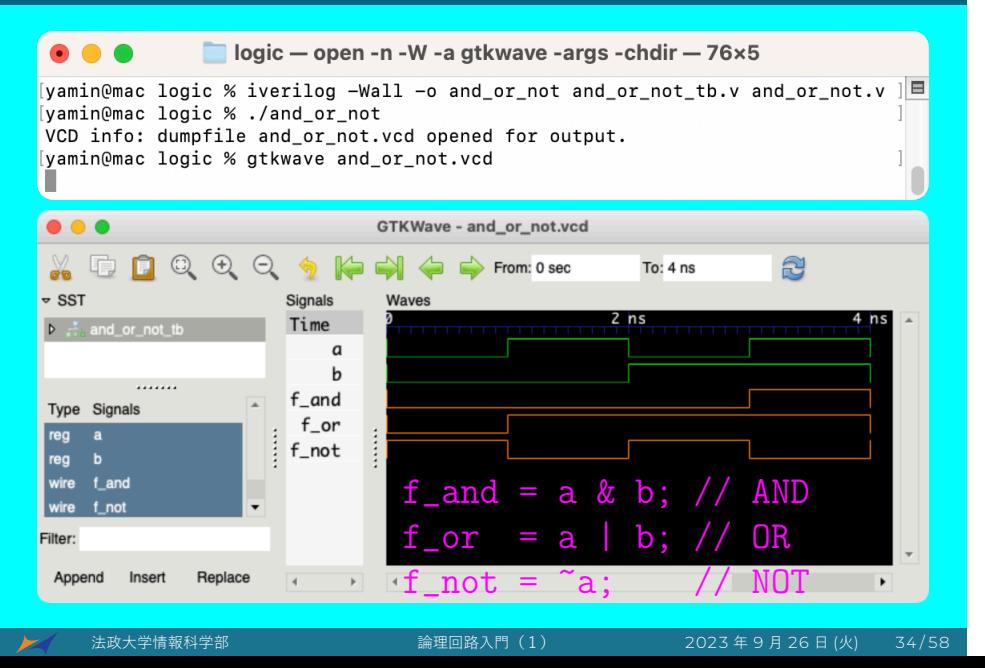

#### iverilog とgtkwaveのインストール

# iverilog と gtkwave の インストール

#### Homebrewのインストール

iverilog と gtkwave をインストールするには、まず Homebrew をインストールする必要がある。

Homebrew をインストールするには、次のWeb ページを参照してください。

M1 MacBook Air Package Installation

そのあと、brew コマンドを使用してパッケージをイ ンストールできる。

#### iverilog とgtkwaveのインストール

iverilog をインストールする:

% brew install icarus-verilog % iverilog -Wall -o and\_or\_not and\_or\_not\_tb.v and\_or\_not.v % ./and\_or\_not VCD info: dumpfile and\_or\_not.vcd opened for output.

gtkwave をインストールする:

% brew install --cask gtkwave % sudo cpan install Switch

Finder - Applications - **Control**-click gtkwave - Open

% sudo cpan install Switch

Finder - Applications - **Control**-click gtkwave - Open

% gtkwave and\_or\_not.vcd &

● 本政大学情報科学部 おおし 論理回路入門(1) 2023年9月26日 (火) 37/58

#### 論理式と論理回路の例

論理式と 回路の例

#### 論理式と論理回路の例 (真理値表)

論理式の例: Y = S *·* A0 + S *·* A1

その論理式の真理値表

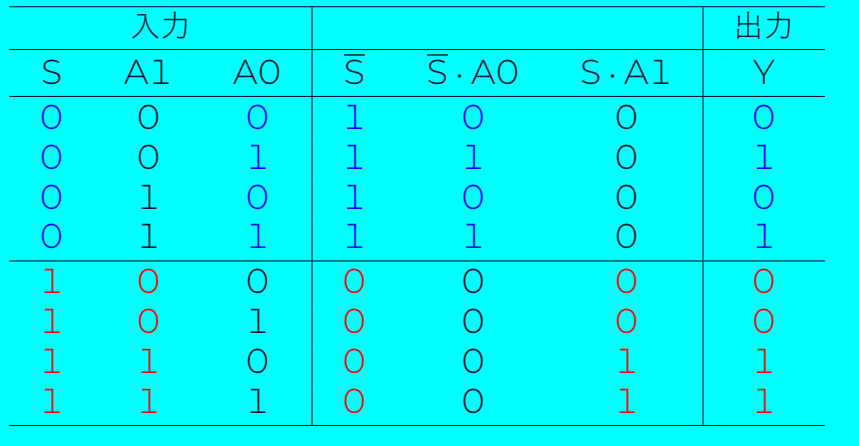

法政大学情報科学部 論理回路入門(1) 2023 年 9 月 26 日 (火) 39 / 58

# 論理式と論理回路の例 (回路図)

論理式の例: Y = S *·* A0 + S *·* A1

その論理式の論理回路

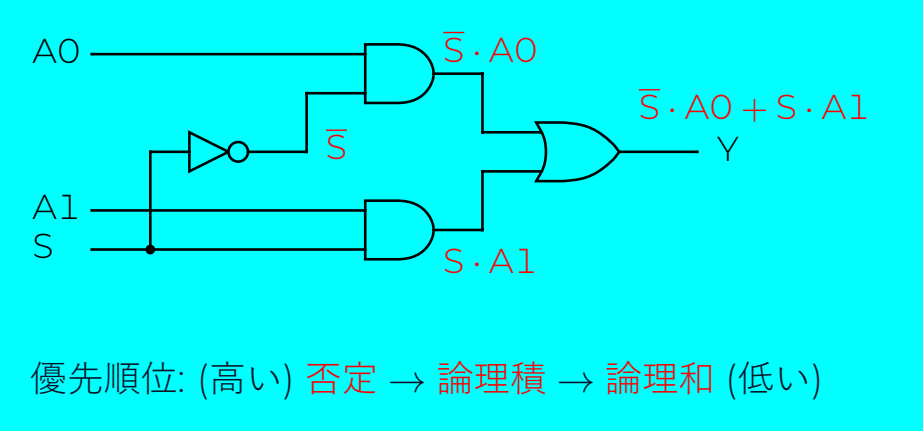

#### 論理式と論理回路の例 (Verilog HDL)

論理式の例: Y = S *·* A0 + S *·* A1

その論理式の Verilog HDL による回路

'timescale 1ns/1ns

module example (A0, A1, S, Y); input A0, A1, S; output Y;

assign  $Y = \tilde{S} \& A0 \mid S \& A1;$ 

endmodule

優先順位: (高い) 否定 *→* 論理積 *→* 論理和 (低い)

#### 論理式と論理回路の例 (Verilog HDL)

論理式の例: Y = S *·* A0 + S *·* A1

その論理式の Verilog HDL による回路

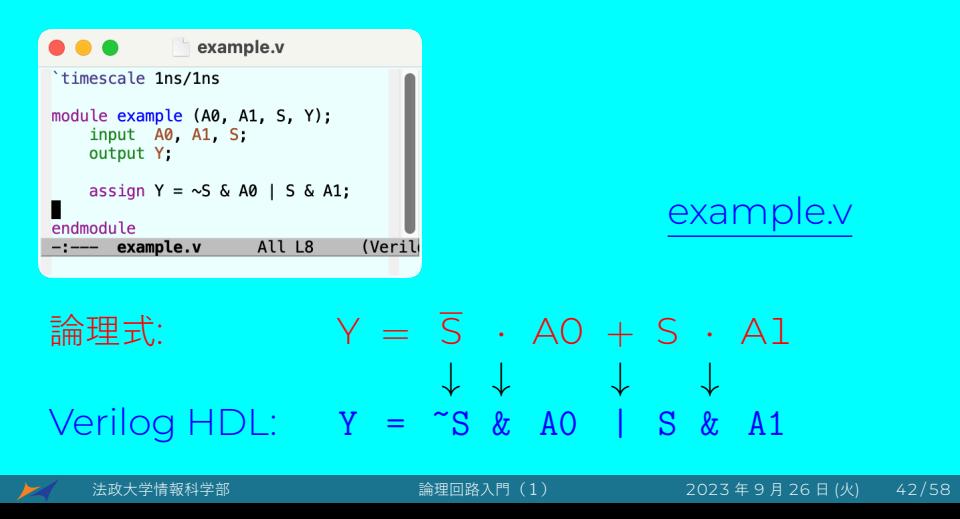

#### 論理式と論理回路の例 (テストベンチ)

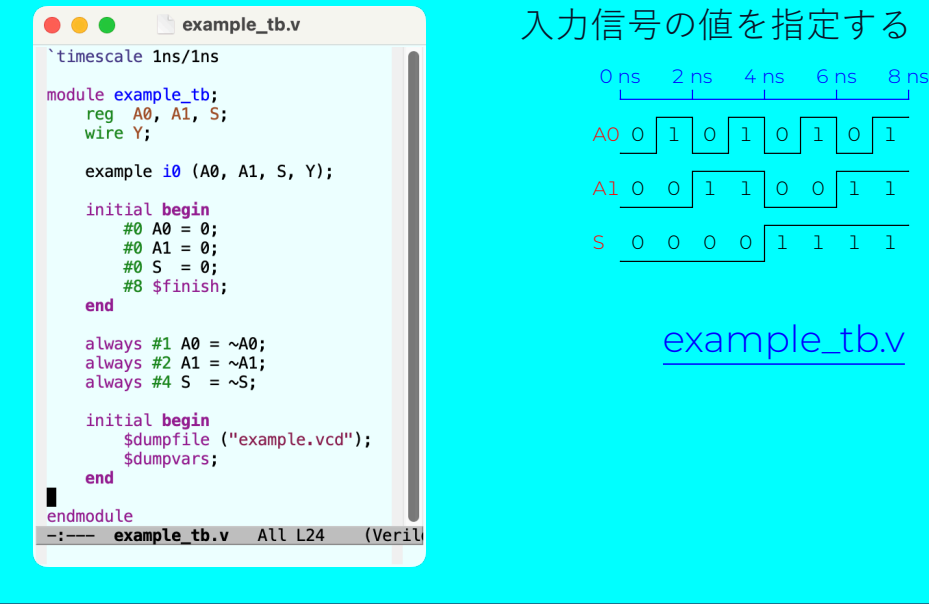

法政大学情報科学部 論理回路入門(1) 2023 年 9 月 26 日 (火) 43 / 58

1

1

1

1

1

#### 論理式と論理回路の例 (波形)

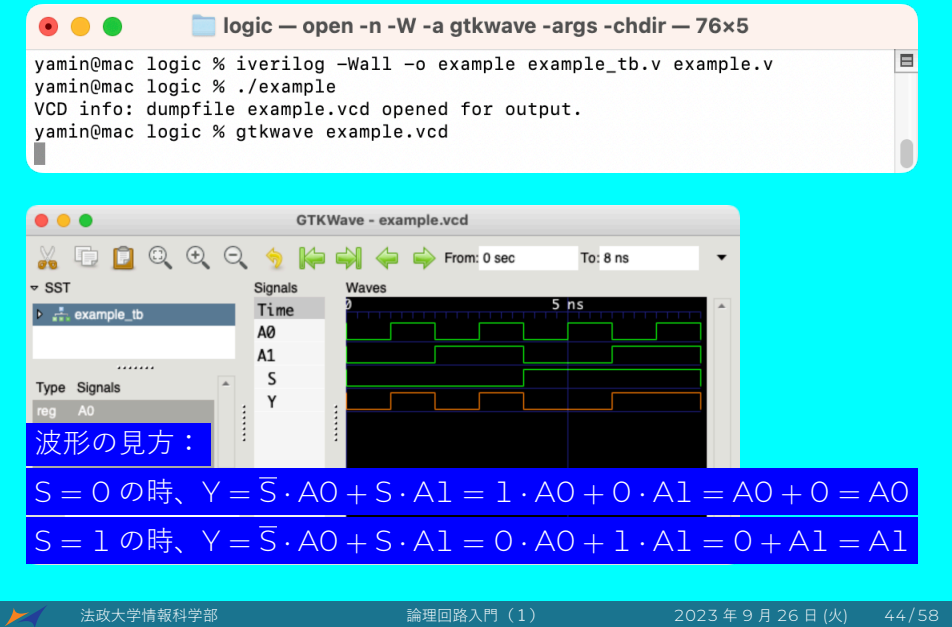

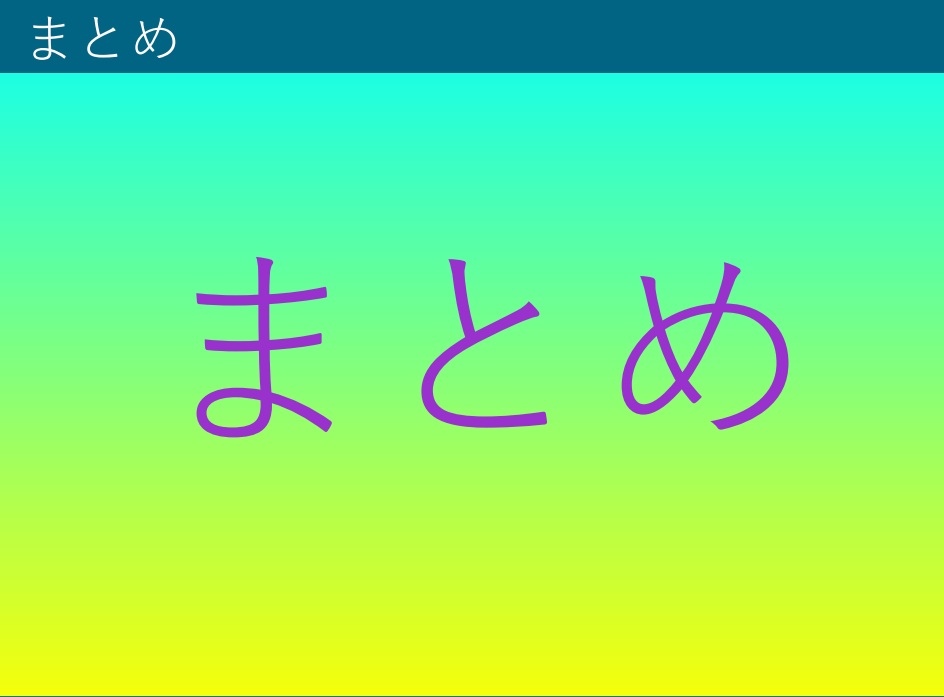

#### 論理演算と論理ゲート

#### まとめ

- 0と1の表現 (電圧の高/低)
- 論理演算と論理ゲート
	- ▶ 基本的な論理演算と論理ゲート: AND、OR、NOT
	- ▶ ほかのゲート: NAND、NOR、XOR、XNOR
- 論理演算の理解(電球を点灯する回路)
- 真理値表、論理式と論理回路
- ハードウェア記述言語
	- ▶ Verilog HDL (Hardware Description Language)
- シミュレーションのためのテストベンチ (Test bench)
- iverilog と gtkwave

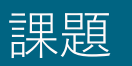

# 課題

戶

#### 課題 | (100点)

問題1:排他的論理和 XOR:A *⊕* B = A *·* B + A *·* B 問題:A *⊕* B *⊕* C の真理値表を完成して下さい。 注意:A *⊕* B *⊕* C = (A *⊕* B) *⊕* C

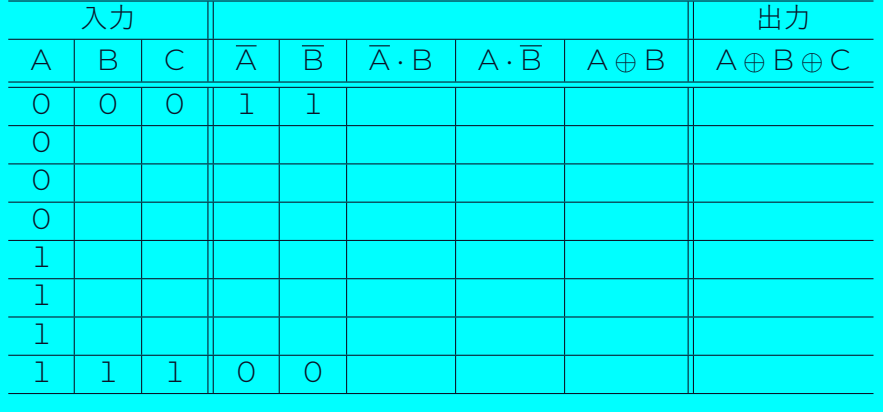

#### 課題 | (100点)

問題2:iverilog と gtkwave を使用して、問題1の Verilog HDL 回路をシミュレーションし、波形を問題 1の真理値表と比較してください。 用意したものは、 (1) 回路 xor3.v、(2) テストベンチ xor3\_tb.v。 実行: iverilog -Wall -o xor3 xor3\_tb.v xor3.v ./xor3 gtkwave xor3.vcd & レポート pdf:logic-01-23k0000-法政花子.pdf レポート tex:logic-01-23k0000-法政花子.tex TeX のインストール: Mac Package Installation

#### Windows PCでのやり方

# Windows PC でのやり方

 $\pm$ 政大学情報科学部 and the control control by 論理回路

# 1. 作業フォルダーを作成する

まず最初に、作業フォルダーを作成する。例えば

C:*\*Users*\*your\_account*\*Documents*\*logic

これからのすべてのデザインはこの作業フォルダーで 行われなければならない。

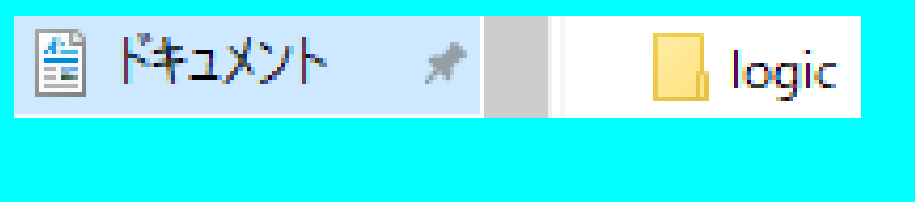

# 2. ModelSim を起動

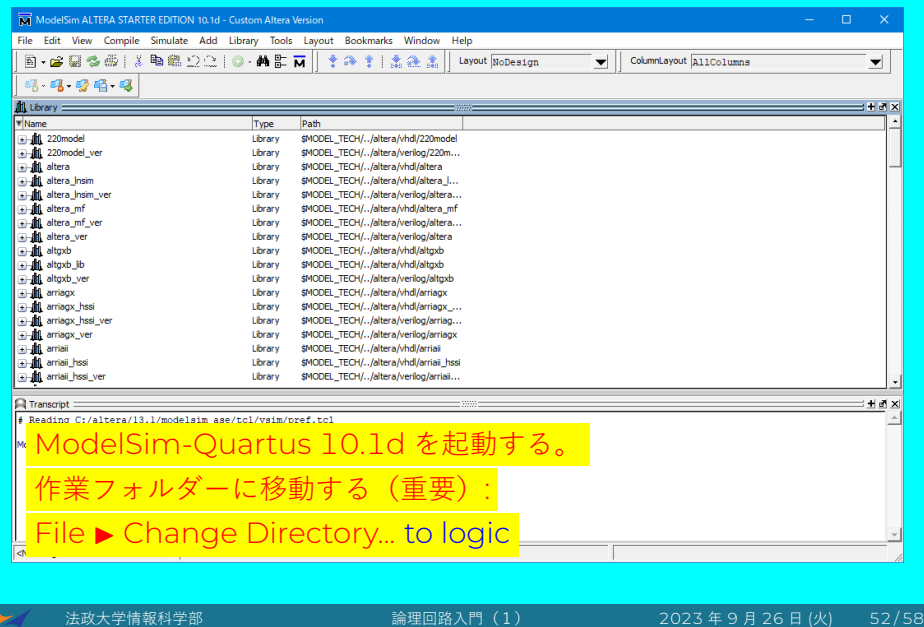

#### 3. Verilog HDLファイルを入力

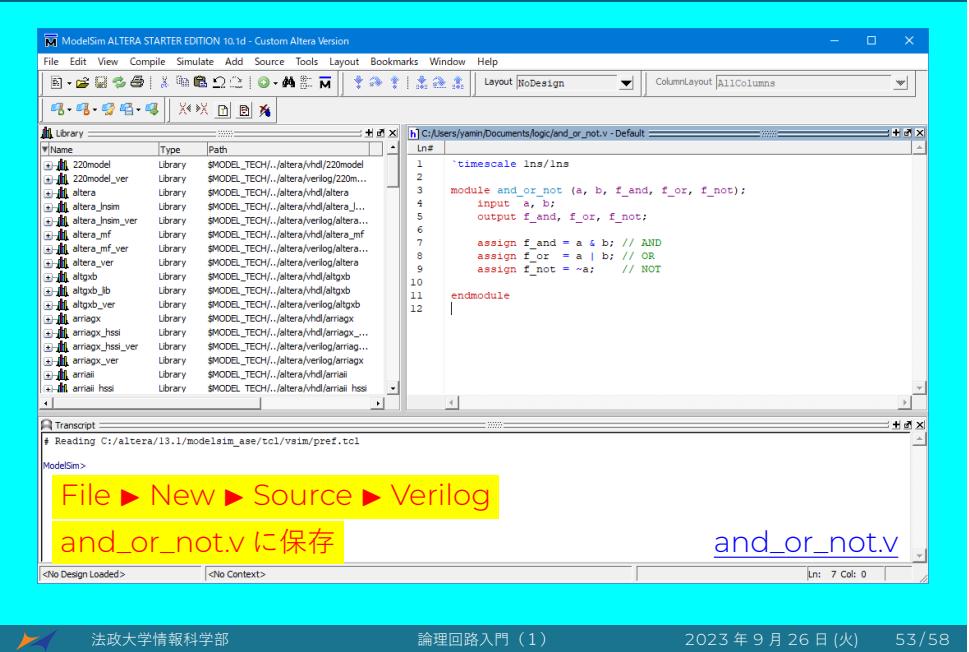

#### 4. テストベンチを入力

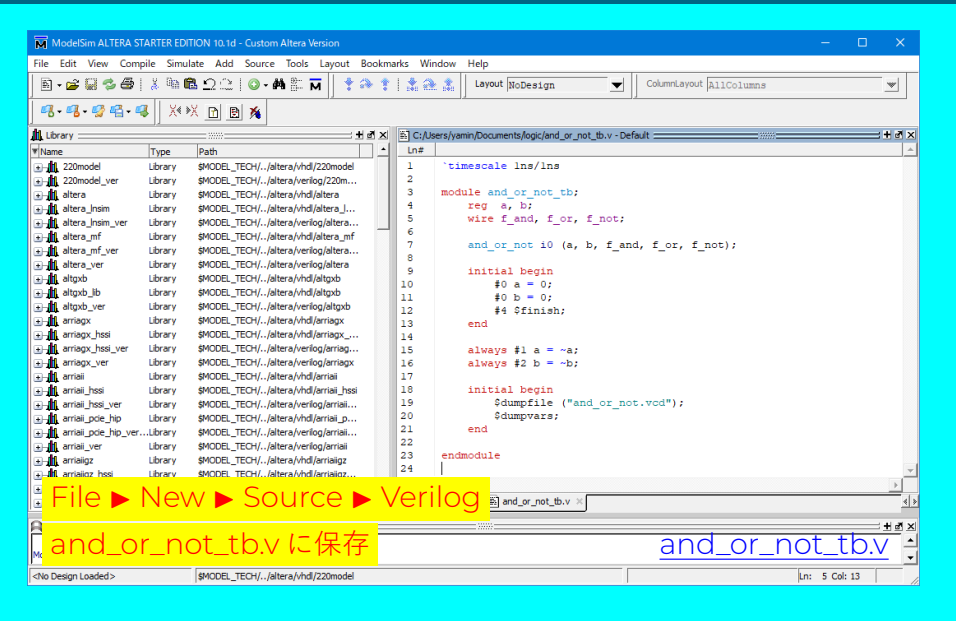

■ ★ 法政大学情報科学部 おおし 高理回路入門(1) 2023 年 9 月 26 日 (火) 54/58

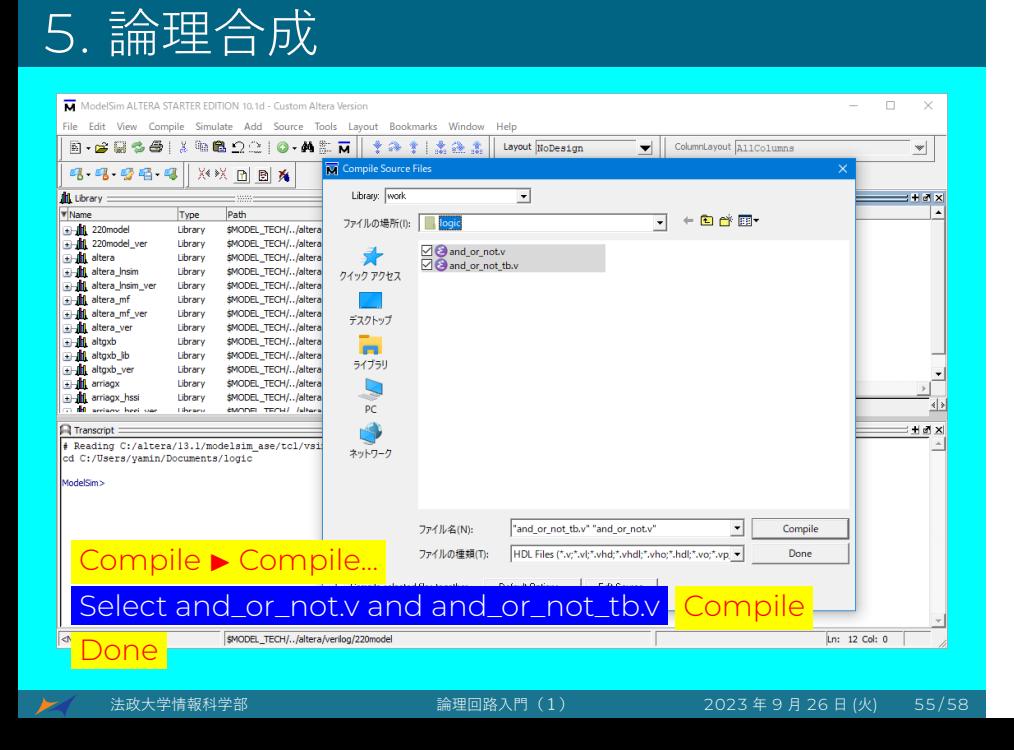

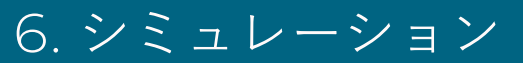

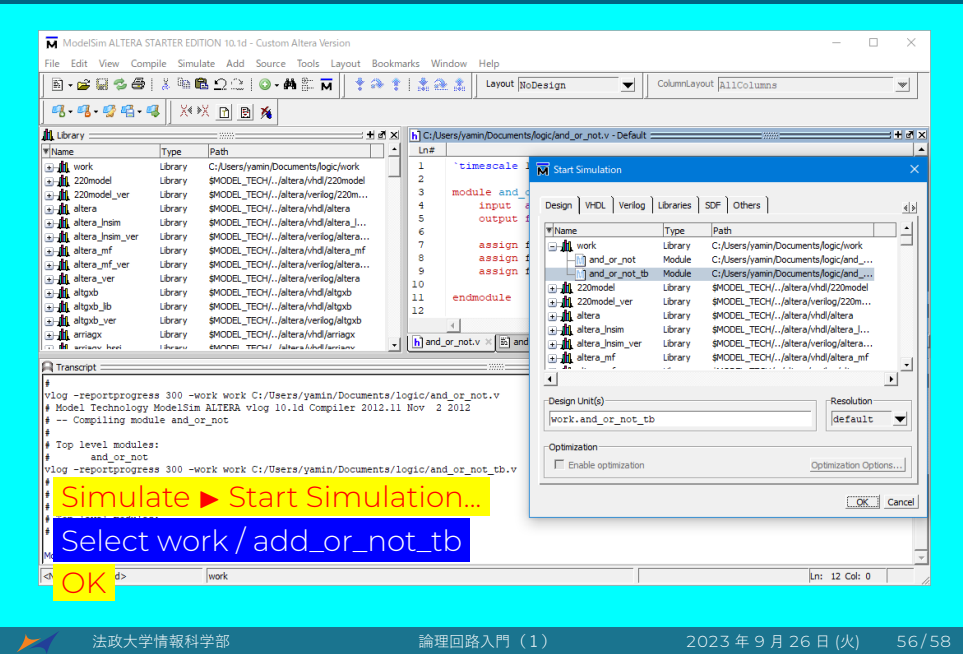

### 7. コマンドを実行

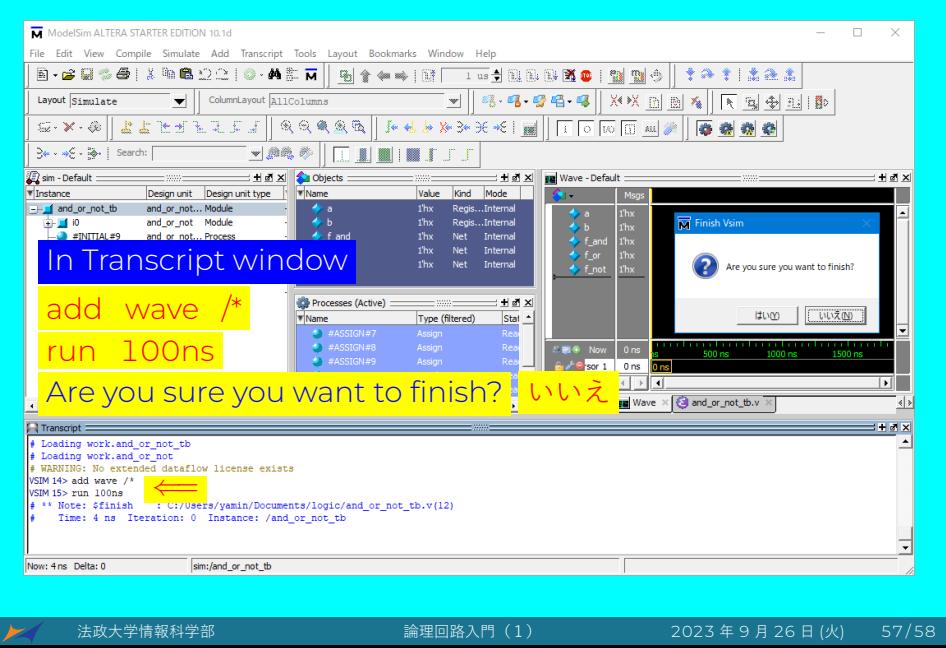

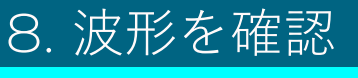

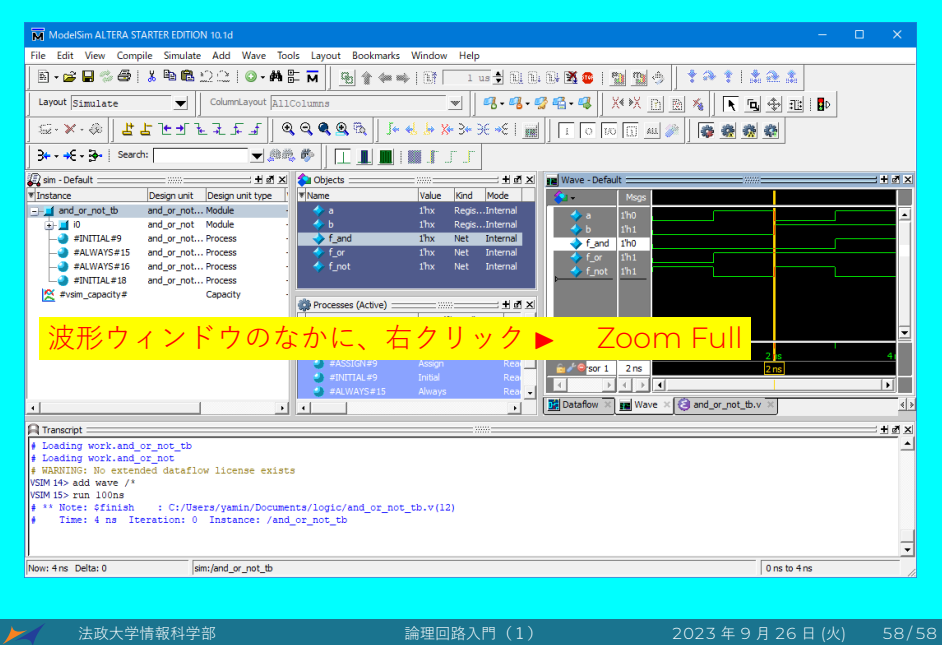